# Работа с ценовыми расхождениями

Часто поставщики отправляют накладные с расхождениями в ценах, заметить которые удаётся уже только на этапе сверки в учётной системе. Чтобы избежать такой путаницы в накладных, мы запустили новую функцию по работе с ценовыми расхождениями!

Раньше: вы могли увидеть, что поставщик отправил накладную с отклонением в цене.

Сейчас: вы можете заблокировать выгрузку накладных с ценовыми расхождениями, пока не будет обновлён прайс-лист или поставщик не изменит цены в накладной на корректные.

Контроль расхождений проверяет, содержит ли накладная поставщика отклонения от зафиксированных цен. Все, что останется сделать, это контролировать и своевременно обновлять прайс-листы.

### Преимущества:

- 1. Не нужно вручную контролировать корректность цен в накладных поставщика;
- 2. Благодаря новому статусу накладной вы можете в пару кликов отсортировать накладные с отклонением по цене;
- 3. Экономия до 60 минут в день на ручную корректировку выгруженных накладных с ценовыми расхождениями. Теперь они остаются у нас, пока поставщик не вышлет корректную замену;
- 4. Если вы работаете с DocsInBox.ЭДО, не нужно ничего подписывать или отклонять в личном кабинете оператор электронного документооборота, мы сами отклоним старый УПД, когда придёт ИУПД от поставщика.

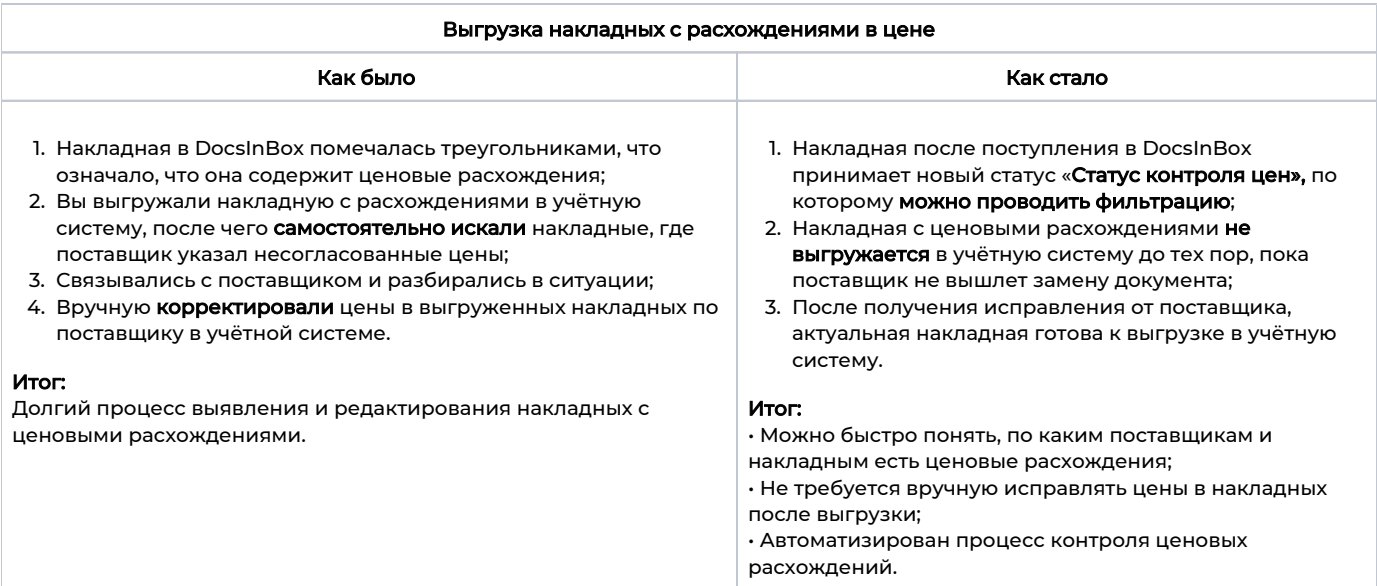

## Подробнее о функционале и как это работает:

Появился новый статус в накладных «Статус контроля цен», он проставляется автоматически:

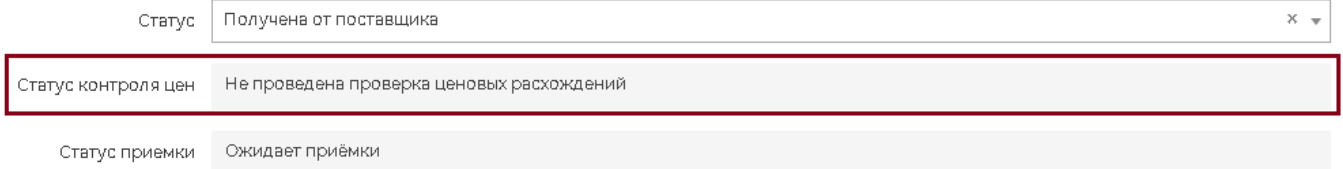

#### Какие статусы может принимать накладная:

• "В процессе пересчёта ценовых расхождений" - проставляется, когда DocsInBox просчитывает контроль расхождений для накладной прямо сейчас;

• "Не проведена проверка ценовых расхождений" - проставляется по умолчанию, а также если у всех позиций нет прайс-листа;

• "Нет ценовых расхождений" - проставляется, если по текущему прайс листу поставщика нет отклонений в цене;

• "Есть ценовые расхождения" - если есть расхождение хотя бы по одной позиции в накладной.

На вкладке с [накладными в Docsinbox](https://dxbx.ru/#app/list/invoice) появился новый фильтр, благодаря которому можно быстро увидеть все накладные с нужным вам статусом:

Статус контроля цен

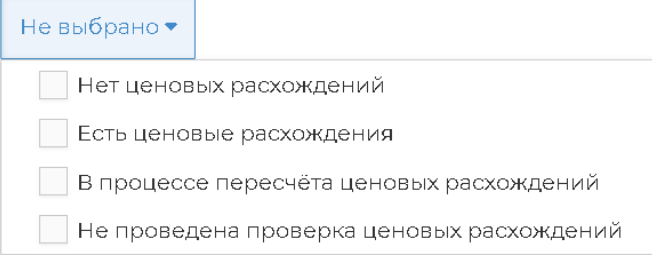

#### Что происходит с накладной пошагово:

- 1. Накладная приходит в DocsInBox, к юридически значимой привязывается УПД.
- 2. Происходит проверка документа на ценовые расхождения. Цены сравниваются с текущим прайс-листом по этому поставщику.
- 3. Вы производите приёмку накладной в DocsInBox, но УПД пока не подписывается автоматически:

• если при проверке ценовых расхождений (пункт 2) не было выявлено, то УПД подписывается автоматически, и вы успешно выгружаете накладную в учётную систему;

• если были выявлены ценовые расхождения, то статус контроля цен изменится на "Есть ценовые расхождения" — DocsI nBox не даст выгрузить такую накладную и подписать УПД по ней. Единственное, что вам нужно будет решить в такой ситуации — с верной ли ценой пришла накладная. Если всё пришло верно, то нужно изменить цену на товар в прайслисте (система пересчитает расхождения, не найдёт отклонений в ценах, даст выгрузить накладную, а также подпишет УПД). Если же поставщик ошибся в цене, нужно будет запросить у него ИУПД. После получения ИУПД от поставщика, система автоматически создаст новую накладную, а также аннулирует старый УПД. С новой накладной проблем не возникнет, так как она пройдёт проверку на ценовые расхождения — её можно будет выгрузить в учётную систему, новый УПД также подпишется автоматически;

4. Как итог, в учётную систему будут выгружены только накладные с корректными ценами.

#### Особенности:

Эта функция доступна, если у вас подключён наш продукт DocsInBox.ЭДО, вы работаете с прайс-листами и делаете заказы по ним поставщикам.

#### Как подключить:

Для включения и настройки функции обратитесь в службу технической поддержки DocsInBox.